**SoftwareBus** 

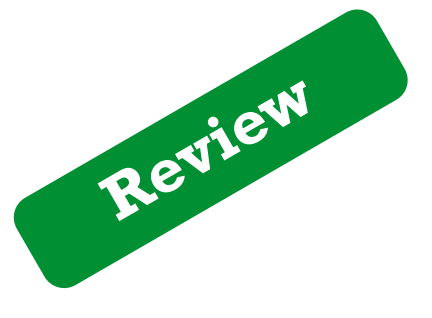

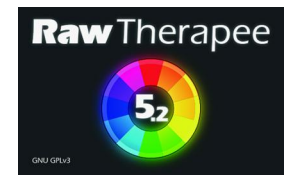

# **RawTherapee**

Reviewer: Isja Nederbragt

Een van de vele formaten in de digitale fotografie is het rawformaat. Raw is het Engelse woord voor 'ruw, onbewerkt'. De betere moderne digitale camera's kunnen opnamen vastleggen in dat raw-formaat, dat alle eigenschappen onbewerkte en ongecomprimeerd opslaat. Niet meteen bruikbaar om af te drukken, maar voor de liefhebber het ultieme uitgangspunt om zijn 'eigen' foto te componeren en erin te benadrukken wat hij/zij letterlijk de boventoon wil geven.

# Samenvatting

RawTherapee is een (Nederlandstalig) programma om fo‐ to's met een raw‐formaat van vrijwel alle camera's te openen en te bewerken. Ook de bestandsformaten jpg, png en tiff kunnen worden bewerkt. Het programma is te gebruiken als een raw‐convertor voor o.a. Gimp, dat zelf raw‐bestanden niet kan verwerken. Bestanden die zijn geopend (en bewerkt) kunnen naar een fotobewerkings‐ programma worden geëxporteerd met keuze uit de formaten jpg, png en tiff.

Het programma waarheen standaard wordt geëxporteerd is in te stellen (in 'Voorkeuren').

De mogelijkheden om foto's te bewerken zijn heel uitgebreid en gericht op het optimaliseren/'ontwikkelen' van een foto wat betreft belichting, contrast, kleur, etc.

Die mogelijkheden zijn zó uitgebreid dat een beginnend fo‐ tobewerker soms moeite zal hebben om een keus daaruit te maken. Batchverwerking is mogelijk.

Echter: RawTherapee werkt niet met lagen. Selecties maken van een deel van de foto is niet mogelijk. En printen vanuit RawTherapee is niet mogelijk.

Een uitgebreide en goede handleiding (RawPedia) is in het Engels beschikbaar. Daarin is ook veel achtergrondinformatie opgenomen, zoals een advies over hoe te starten met foto‐ bewerken, in welke volgorde de diverse handelingen uit te voeren en, vooral ook, het waarom ervan.

## **Functionaliteit:**

Een uitgebreide lijst van functies is te vinden op de website van RawTherapee en RawPedia. Een aantal belangrijke func‐ ties worden genoemd. Bewerken van raw‐bestanden van vrijwel alle fototoestellen. Mocht een nieuw toestel er des‐ ondanks niet bijzitten, dan is in RawPedia te lezen hoe het aan de lijst kan worden toegevoegd.

RawTherapee is gericht op het bewerken ('ontwikkelen') van foto's, zoals belichting, contrast, kleur (heel uitgebreid), correctie van lensvervorming en perspectiefvertekening (al‐ leen symmetrisch). Ook ruisonderdrukking, verscherpen en vervagen is mogelijk.

RawTherapee werkt non‐destructief, d.w.z. dat de info over de aanpassingen wordt opgeslagen in een 'sidecar'‐bestand en wel zonder het origineel te beïnvloeden. RawTherapee werkt met bestandsformatie raw (alle came‐

ra's), tiff (8‐ en 16‐bits), png (8‐ en 16‐bits) en jpg.

RawTherapee ondersteunt niet het werken met lagen. Vanuit RawTherapee kan niet worden geprint. RawTherapee werkt soms traag; ten dele is dit bewust ge‐ programmeerd om geheugenruimte te besparen. RawTherapee maakt gebruik van tijdelijke bestanden (temp) om informatie op te slaan. Deze bestanden zijn geen on‐ derdeel van het programma zelf en worden niet automatisch leeggemaakt bij afsluiten van het programma. Dat leegma‐ ken moet met de hand gebeuren.

RawTherapee is er voor Windows, MacOS en Linux. De versies voor Windows en MacOS zijn te downloaden vanaf de website www.rawtherapee.com; de Linux‐versie wordt vanuit het softwarebeheer geïnstalleerd. De installatie verloopt zonder problemen. De lay‐out van de interface is gedeeltelijk aan‐ pasbaar (via 'Voorkeuren').

Uitleg van de functies van tabbladen en knoppen wordt zichtbaar door de cursor boven het tabblad of de knop te houden. Deze informatie is in het Nederlands. Er is een goede handleiding (RawPedia) in het Engels.

**Waardering**: **4** (op schaal 1 (slecht) t/m 5 (uitmuntend)) Downloaden en installeren gaat zonder problemen. Als Raw‐ Therapee de eerste keer wordt geopend, is de bestandsnavi‐ gator nog leeg. Die moet eerst worden gevuld en dan ver‐ schijnen previews van de foto's in de browser. De foto's zelf worden niet in RawTherapee geladen.

Die previews ondergaan steeds de bewerking. Pas bij opslaan of exporteren worden de bewerkingen uitgevoerd.

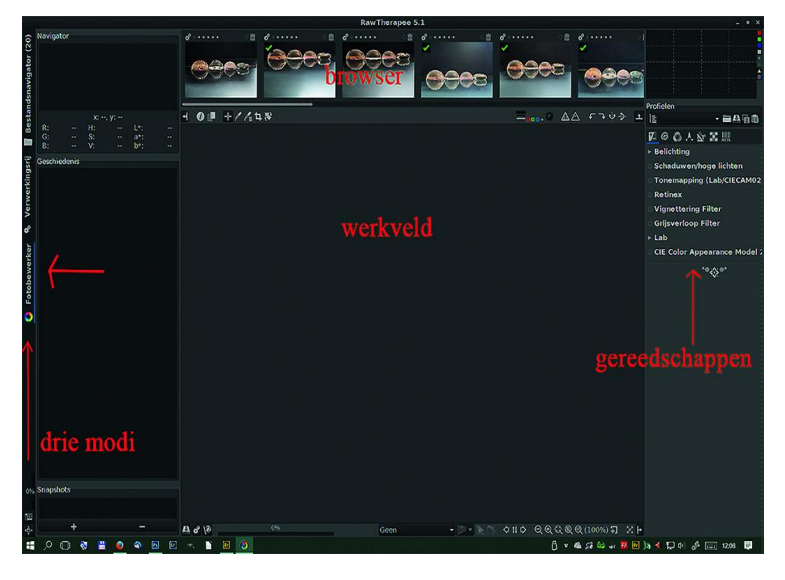

**SoftwareBus** 

2017 5

Het is mogelijk om het bestand met ontwikkelinfo (sidecar‐ bestand) ook te bewaren. Het oorspronkelijke raw‐bestand blijft onveranderd. De bewerkingen komen in de oor‐ spronkelijke map te staan als een sidecar‐bestandje met de extensie **pp3**.

De browser is alleen aanwezig in de single‐tab‐mode. Dat wil zeggen dat er maar één foto geopend is. Dit kan worden ver‐ anderd in de multi‐tab‐mode (in 'Voorkeuren'). De browser is niet aanwezig als een foto's vanuit het bestandbeheer wordt geopend en RawTherapee aangewezen is als het standaard programma om die foto's te openen. De browser is evenmin aanwezig als in RawTherapee in de multi–tab‐mode wordt gewerkt.

Het is even wennen aan de interface van RawTherapee. Geen menu's, verticale tabs, tab met iconen i.p.v. tekst, tabs en subtabs en dan nog ettelijke knopjes boven‐ en on‐ deraan in het scherm, links en rechts. Het is handig alle tabs en knoppen met de cursor langs te lopen. Als de cursor bo‐ ven een tab of knop staat, wordt met een subtekst aange‐ geven wat de functie is van de tab of knop. Het leert in de praktijk snel. Iedere functie heeft een sneltoets. In Raw‐ Pedia zijn die opgenomen in een tabel.

In grote lijnen zijn er drie modules (*bestandsnavigator*, *ver‐ werkingsrij* en *fotobewerker*) die ieder hun eigen interface hebben. Deze modules zijn te bereiken via de verticale tabs helemaal links: de 'bestandsnavigator' helpt bij het vinden van de gewenste map met foto's. De browser is bovenin het scherm te vinden. In het rechter venster staan de metadata.

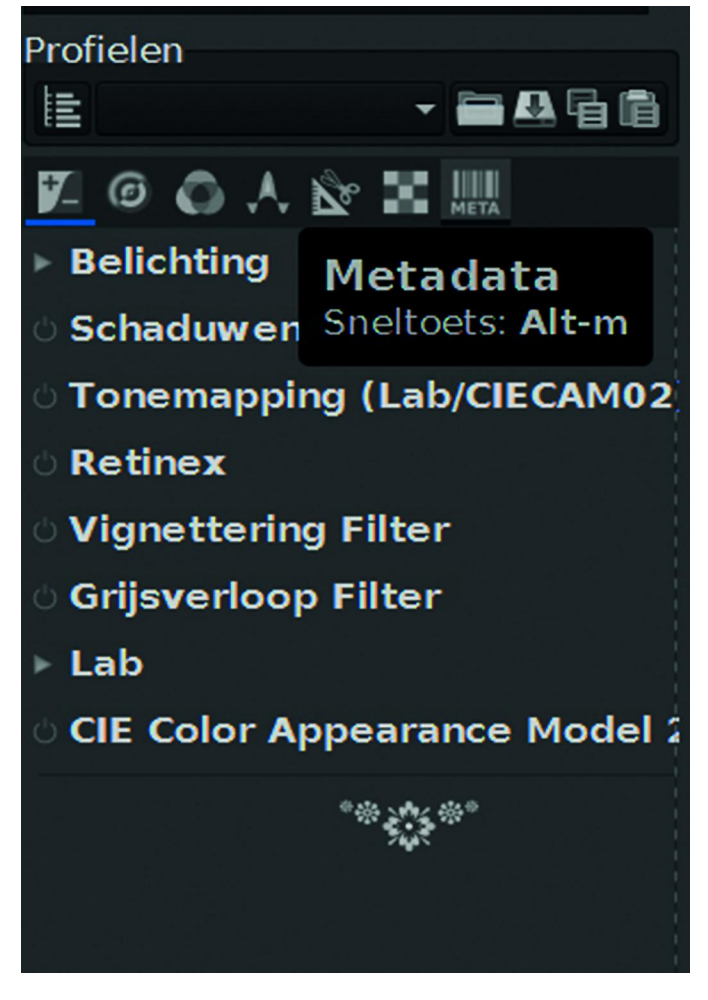

Door op een foto te klikken opent de tab 'fotobewerker' ‐ met in het rechter venster alle bewerkingsmogelijkheden.

Belangrijk daarbij is de horizontale rij met iconen (zie afbeelding hieronder: de bewerkingsfuncties). Door op een icoon te klikken opent zich een rij met subfuncties, al

dan niet uitgeklapt. Openen en sluiten van de tabs en sub‐ tabs gaat met een klik. Handig is om eerst alle subtabs te sluiten om meer overzicht te krijgen van de mogelijkheden. Ten slotte is er nog als derde de tab 'verwerkingsrij' (de middelste van de verticale tabs links) . Dat biedt de moge‐ lijkheid om meerdere foto's achter elkaar te bewerken (batchverwerking).

De mogelijkheden om foto's te optimaliseren ('ontwikkelen') zijn heel uitgebreid. Dat gaat over belichting, contrast en vooral kleur, verscherpen/vervagen, ruisreductie en per‐ spectief. Voor een beginner is het soms lastig om alle func‐ ties en begrippen te begrijpen. RawPedia legt veel van de achtergronden uit. Het is even wennen aan de vertraging die is ingebouwd in het toepassen van de bewerking op de preview.

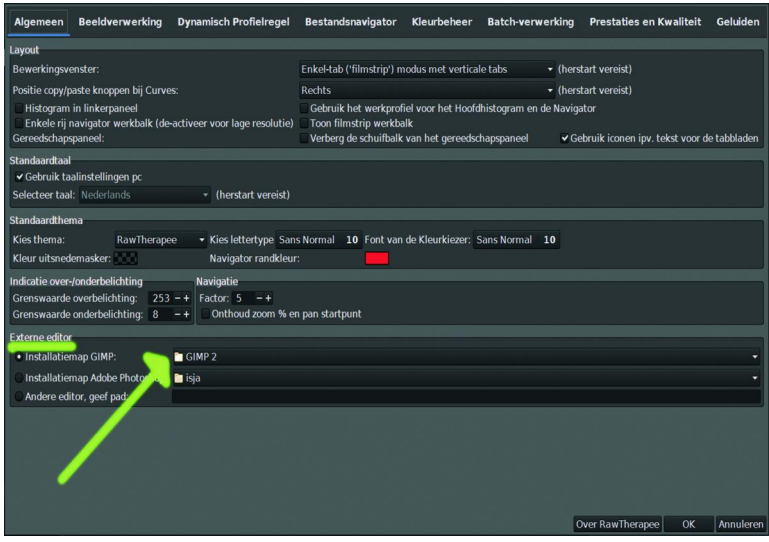

De interface is in beperkte mate aan te passen. Dat loopt via 'Voorkeuren', te vinden in het hele kleine icoontje linkson‐ der in de 'kantlijn' (of rechtsboven als in de multi–tab‐mode wordt gewerkt). Het is mogelijk het histogram rechtsboven‐ aan te zetten, i.p.v. links. Dat werkt handiger ‐ vind ik zelf.

Ook is in de 'Voorkeuren' het standaard programma instel‐ baar waarheen foto's worden geëxporteerd voor verdere be‐ werking en voor printen. Dat moet in Windows het pad zijn dat leidt naar de map waarin de folder 'bin' staat die het bestand **gimp‐2.\*.exe** bevat.

Dat is meestal: **C:\Program Files\Gimp 2\bin\Gimp‐2.\*.exe**, waarbij Gimp 2 de bedoelde map is. In Linux is Gimp de standaard, daar hoef je niets te doen. In MacOS is het ook weer anders. Alles is uitgebreid beschreven in RawPedia, hoofdstuk 'Edit Current Image in External Editor'.

**RawPedia (rawpedia.rawtherapee.com)** is een uitstekende handleiding en is ook als RawPediabook.pdf te downloaden. Jammer genoeg is RawPedia er alleen in het Engels. Mis‐ schien dat Google Translate hulp kan bieden? RawPedia geeft heel veel informatie over het functioneren van RawTherapee en, waar nodig, ook over achtergronden van een functie.

Importeren van RawTherapee als plug‐in voor Gimp is volgens deze handeiding mogelijk onder Linux, maar in de praktijk lukte dat niet: diverse benodigde bestanden bleken niet aanwezig. RawTherapee kan niet als plug‐in worden gebruikt onder Windows of MacOS. Maar in de praktijk levert dat nau‐ welijks problemen op. RawTherapee werkt daarbij goed als een fotobrowser voor Gimp door foto's in RawTherapee te bekijken en dan te exporteren naar Gimp.

Er kunnen tijdens het werken met RawTherapee problemen ontstaan door gebrek aan geheugen, vooral bij oudere com‐ puters. Dat ligt ten dele aan RawTherapee. RawPedia geeft een aantal adviezen over hoe het geheugen van het pro‐

2017 5

**SoftwareBus** 

gramma te 'sparen'. Vooral belangrijk is om niet te veel fo‐ to's in één map te zetten, want van al die foto's uit één map wordt een preview gemaakt. Voor een deel ligt het probleem met het geheugen echter niet aan RawTherapee zelf. Alle previews en ook andere informatie worden in een tijdelijke map opgeslagen. En die wordt niet automatisch leeggemaakt bij afsluiten van RawTherapee. Dat moet met de hand. Het tijdelijke bestand staat meestal in %LOCALAPPDATA%/Temp. Zoeken dus.

# **Conclusie**

**RawTherapee** is interessant voor twee groepen fotografen. Voor de fotograaf die Gimp gebruikt is RawTherapee een uit‐ stekende **raw‐convertor en fotobrowser**.

Voor de gevorderde amateur en de professionele fotograaf is RawTherapee een programma dat vele mogelijkheden biedt voor geavanceerd **optimaliseren/'ontwikkelen'** van foto's. Voor het creatief bewerken van foto's met gebruik van meerdere lagen is een ander programma nodig. En voor het printen van foto's is een printprogramma nodig.

## Voor‐ en nadelen

*Voordelen:*

- ‐ Makkelijk te installeren.
- ‐ Als raw‐converter te gebruiken voor bijvoorbeeld Gimp.
- Preferent programma om te exporteren is instelbaar.
- ‐ RawTherapee werkt niet‐destructief.
- Uitgebreide mogelijkheden om foto's te optimaliseren.
- De interface van het programma is makkelijk in het gebruik.
- ‐ Er is een goede handleiding (Engels).

## *Nadelen:*

- ‐ Programma werkt soms traag.
- ‐ Voor veel bewerkingsmogelijkheden is achtergrondkennis nodig.
- ‐ RawTherapee ondersteunt niet het werken met lagen.
- Het maken van selecties van delen van de foto is niet mogelijk.
- ‐ Printen vanuit RawTherapee is niet mogelijk.
- ‐ Handleiding is in het Engels. Deze geeft ook veel achter‐ grondinformatie.

**Taal:** Nederlands, Engels, Duits, Frans

**Platforms:** Windows, Linux en macOS

#### **Installatie:**

Installeren van RawTherapee verloopt zonder problemen. Voor Windows en MacOS is het programma te downloaden vanaf de website van RawTherapee, voor Linux is installeren vanuit het softwarecentrum mogelijk.

Volgens RawPedia is RawTherapee onder Linux als plug‐in te gebruiken. RawPedia beschrijft hoe dit moet. Het is ingewik‐ keld en bij het uitproberen lukte dit niet. Mogelijk heeft dit te maken met versieverschillen.

**Licentie:** Open Source

**Prijs:** Gratis

## **Veilige downloadpagina:**

**www.rawtherapee.com** of vanuit softwarecentrum (Linux)

3